Corel Draw X3 Keygen By Ssg

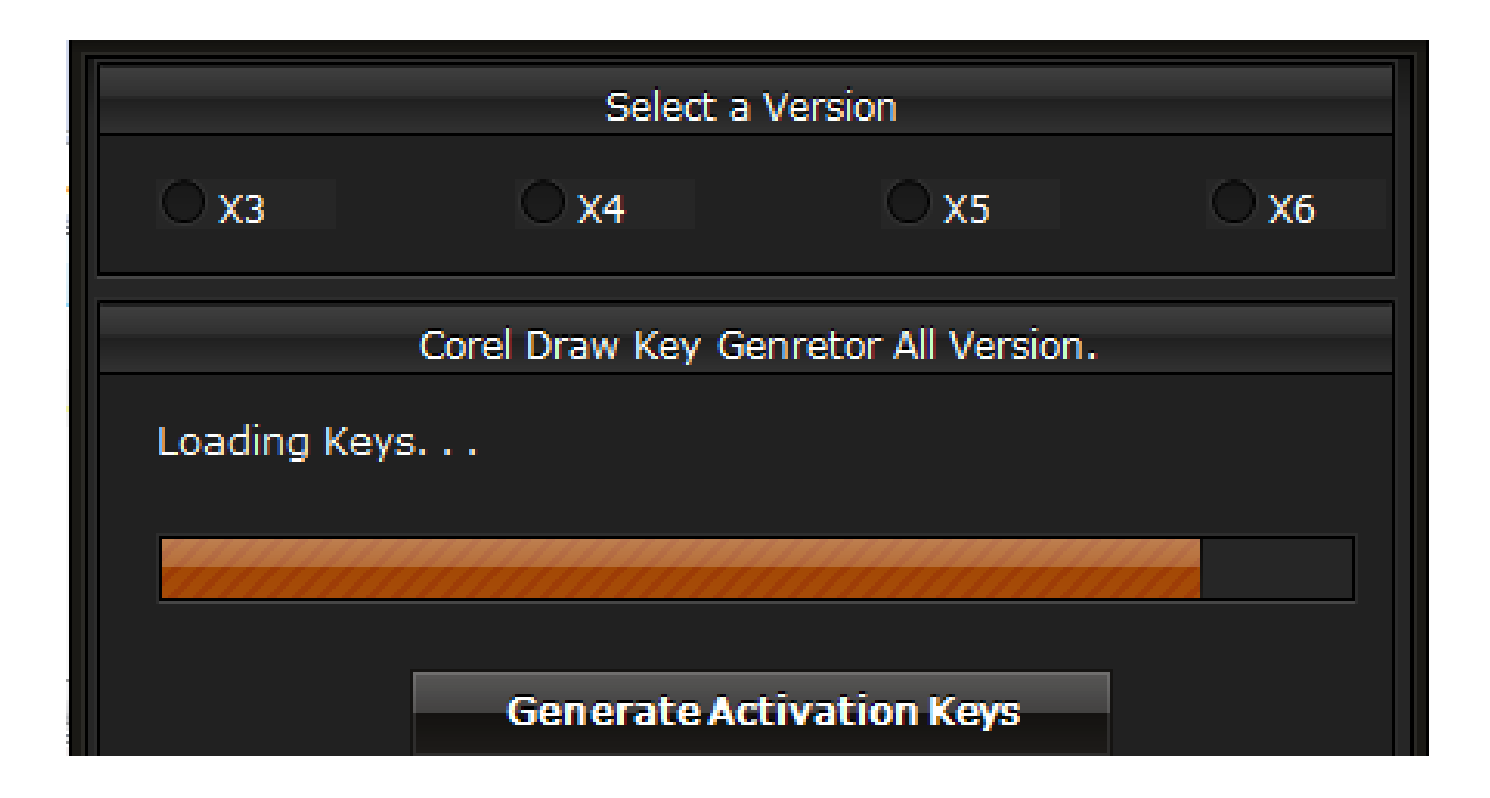

**DOWNLOAD:** <https://tinurli.com/2ilals>

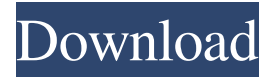

 pfx, .p12 files as well as converter software for all those people who use their programs in Windows 7, 8, 8.1 and 10. In the last version you can download the free version which includes only 15 stickers and 1 image. That's all, just 15 items in total. With the new version of this application you will find an additional 32 illustrations (6 images each), which can be applied with your photos and then placed. A bit extravagant, but it can be a bit troublesome, when you have to use the usual view to apply many drawings. In our example, there are two 32 illustrations (two images in the 16th "layer" and 6 images in the 32th "layer") – the application sets them up in three layers. In the 16th layer, they are already downloaded. The 32th layer is set up and starts to work. To create a layer on your Illustrator or Photoshop file and save it as a  $32x32/32x64$ .PNG file, open the application in order to use it. For this version, we have used Illustrator CS6 on the Mac OS. If you have a Windows operating system, you can download the Adobe Illustrator.PDF file. To create your own illustration or texture for your application, you can use the built-in illustrator or Photoshop file creator software. Once you have opened the illustrator or Photoshop file, you can check the Layer menu on the left side. By clicking on the menu, you will have access to the layers. Here, you can apply more or less layers. The 3D graphics are created in layers, so that you can apply different colors and / or details to each one of them individually. If you place a 16th and 32th layer on your image, you will have access to the 32 stickers (16 in total). By clicking on the "lock" icon

(lock icon) on the 32th layer, you will have access to the Layer menu. By clicking on this menu, you will find a red minus sign. Then, you can remove the 32 stickers on the layer or delete them. By clicking on the minus sign, you can also apply new stickers to this layer. Please note: You can apply any amount of stickers to your image! How to create a 32x32 Illustrator / Photoshop file? It's easy! Just go to the Illustrator menu on your Mac and create a new document. This will create 82157476af

Related links:

[xforcekeygenComposite2018portable](http://propunprol.yolasite.com/resources/xforcekeygenComposite2018portable.pdf) [Font Substitution Will Occur Continue](http://diesenta.yolasite.com/resources/Font-Substitution-Will-Occur-Continue.pdf) [Softi Scan To Pdf 2.36 Full Crack Idm](http://nuivedne.yolasite.com/resources/Softi-Scan-To-Pdf-236-Full-Crack-Idm.pdf)